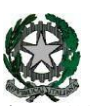

**53°** Distretto Scolastico – 84014 Nocera Inferiore **I**STITUTO D'**I**STRUZIONE **S**UPERIORE

**"***Guglielmo Marconi***"**

Via Atzori, 174 (Ufficio del Dirigente Scolastico) tel. 0815174171 fax: 081927918 Email: [SAIS04100T@istruzione.it](mailto:SAIS04100T@istruzione.it)<br>Via Atzori, 174 (Uffici Amministrativi - Aule Triennio) tel. 0815174171 fox: 081027018 Pec: SAIS04100T@pec.i Via Atzori, 174 (Uffici Amministrativi - Aule Triennio) Via Atzori, 174 (Uffici Amministrativi - Aule Triennio) tel. 0815174171 fax: 081927918 Pec: SAIS04100T@pec.istruz<br>Corso Vittorio Emanuele, 241 (Laboratori Triennio) tel. 0815475677 fax: 0815479000<br>Vie De Curie 20 (Aule a L Via De Curtis, 30 (Aule e Laboratori Biennio) tel. 0815175677 fax: 0815170902

URL: [www.itimarconinocera.org](http://www.itimarconinocera.org/)

ISTITUTO D'ISTRUZIONE SUPERIORE - "G. MARCONI"-NOCERA INFERIORE Prot. 0002389 del 12/04/2021 05-04 (Entrata)

Ai Docenti classi Quinte Agli Alunni classi Quinte Ai Docenti Coordinatori Ai Genitori

Al Direttore S.G.A. All'Albo – Sito Web

## **CIRCOLARE N. 60**

## **Oggetto: Esame di Stato a.s. 2020/2021 – Ulteriori Indicazioni operative per abilitazione al servizio "Curriculum delloStudente".**

Si comunica che è disponibile la Piattaforma per la compilazione del Curriculum dello Studente. Gli alunni candidati, agli Esami di Stato, devono essere in possesso delle credenziali di accesso all'area riservata del Ministero dell'Istruzione. Dette credenziali devono essere richieste entro e non oltre il **16/04/2021**.

Per ottenere le credenziali di accesso, gli studenti devono effettuare la registrazione all'area riservata del Ministero dell'Istruzione seguendo le seguenti indicazioni:

Nella pagina del **MIUR**, in alto a destra, **cliccare** su "**ACCESSO**" e,poi, **Selezionare** la voce "**Area Riservata**". Nella schermata **Login** che si apre, in fondo a destra, selezionare "Sei un nuovo utente? **REGISTRATI**";

PROCEDERE CON LA REGISTRAZIONE fino al **Passaggio 4** inserendo il proprio **codice fiscale, i dati anagrafici richiesti e un indirizzo di posta elettronica**.

Ultimata la registrazione e ricevute le credenziali, la segreteria può abilitare gli studenti alla Piattaforma Curriculum dello Studente

Ottenuta l'abilitazione, attraverso il Curriculum ogni studente può compilare le parti di propria competenza, descrivere le esperienze più significative del proprio percorso formativo, inserendo le informazioni sulle certificazioni conseguite e le attività extrascolastiche svolte con particolare attenzione a quelle che possono essere valorizzate nello svolgimento del colloquio d'esame.

Per ulteriori informazioni è possibile accedere all'area dedicata del Ministero dell'Istruzione al seguente indirizzo:<https://curriculumstudente.istruzione.it/come-crearlo-studente.html> In caso di difficoltà è possibile contattare la scuola dalle ore 10:00 alle ore 12:00, nei giorni feriali, chiedendo dell'Ass. Amm.va Marrazzo Carmela.

Nocera Inferiore, **IL DIRIGENTE SCOLASTICO** Prof. Alessandro Ferraiuolo Firma autografa omessa ai sensi dell'art. 3 del D. Lgs. n. 39/1993